# **django-templation Documentation** *Release 0.1.0*

**QDQ media S.A.U.**

April 25, 2014

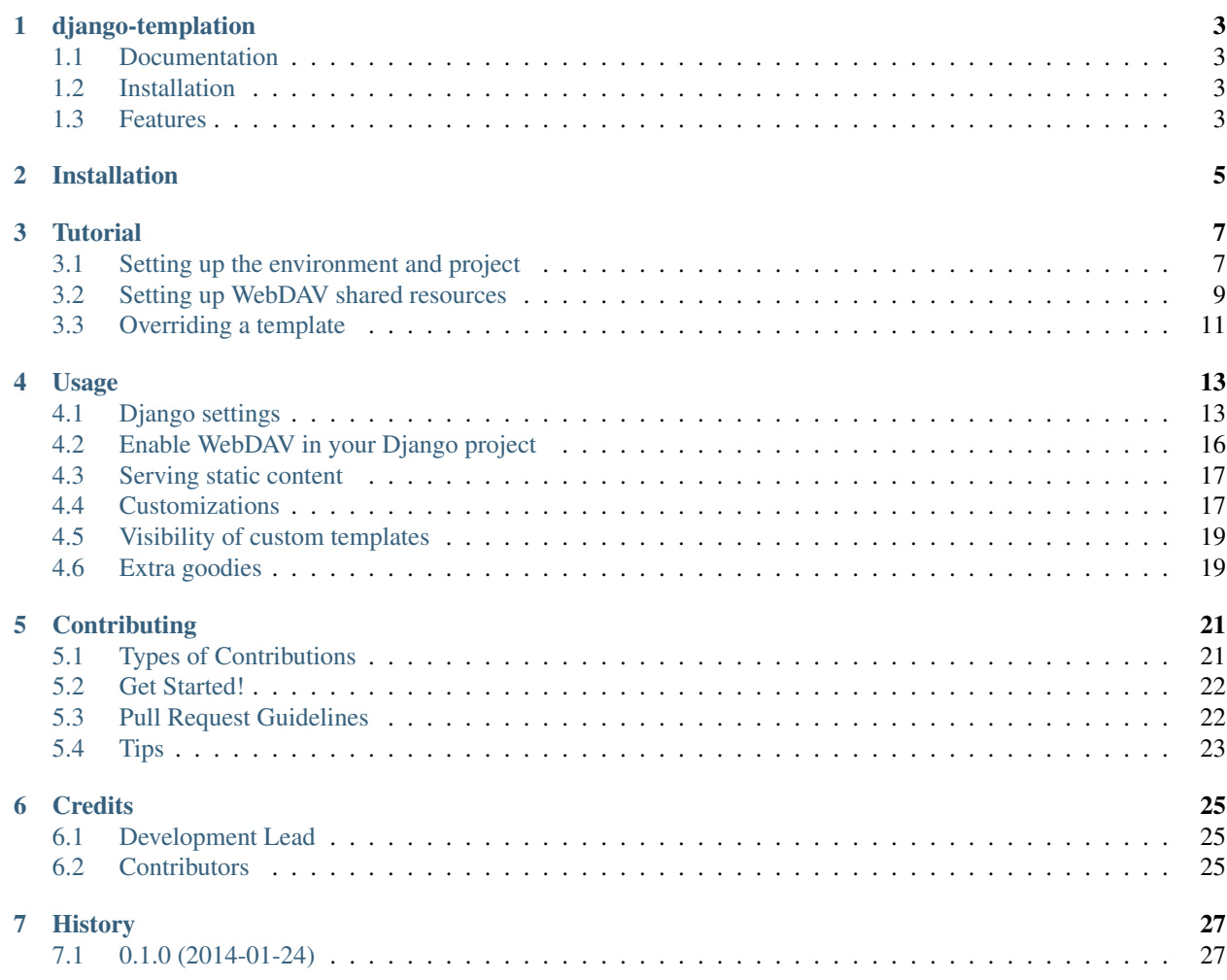

Contents:

# **django-templation**

<span id="page-6-0"></span>The easy way to allow designers edit templates and assets.

# <span id="page-6-1"></span>**1.1 Documentation**

The full documentation is at [http://django-templation.rtfd.org.](http://django-templation.rtfd.org)

# <span id="page-6-2"></span>**1.2 Installation**

Install django-templation:

```
pip install django-templation
```
# <span id="page-6-3"></span>**1.3 Features**

- Resource Access administration via Django admin.
- WebDAV access for designers to easily edit templates and static files from anywhere.
- Sandboxed templates: restrict the use of Django builtin template tags and filters

# **Installation**

<span id="page-8-0"></span>At the command line:

\$ easy\_install django-templation

### Or, if you have virtualenvwrapper installed:

\$ mkvirtualenv django-templation \$ pip install django-templation

# **Tutorial**

<span id="page-10-0"></span>Welcome to Templation's tutorial. In this document you will integrate *django-templation* in a sample project. Our project will be a very simple hello world with the feature multiple themes.

# <span id="page-10-1"></span>**3.1 Setting up the environment and project**

First things first, we are going to create our development environment and the *hello world* project.

Create project directory

```
$ mkdir hello-templation
$ cd hello-templation
```
#### Create virtualenv

```
$ mkvirtualenv hello-templation
```
Create requirements.txt file:

```
# requirements.txt
django==1.6
django-templation
```
#### Install requirements

\$ pip install -r requirements.txt

Create a new Django project

```
$ django-admin.py startproject hellotemplation
$ cd hellotemplation
$ django-admin.py startapp core
```
Edit hello-templation/hellotemplation/core/models.py

**from django.db import** models

```
class Theme(models.Model):
   name = models.CharField(max_length=50, unique=True)
```
Edit hello-templation/hellotemplation/core/views.py

```
from django.views.generic import TemplateView
from templation.views import ResourceStoreMixin
from .models import Theme
class Index(ResourceStoreMixin, TemplateView):
    template_name = "core/index.html"
   def get_templation_object(self, *args, **kwargs):
       try:
            return Theme.objects.get(name=kwargs.get('theme-name', ''))
        except Theme.DoesNotExist:
            return Theme.objects.first()
```
Edit hello-templation/hellotemplation/hellotemplation/urls.py

```
from django.conf.urls import patterns, include, url
```

```
from django.contrib import admin
admin.autodiscover()
```

```
from templation.urls import templation_static
from core.views import Index
```

```
urlpatterns = patterns('',
    url(r'^$', Index.as_view(), name='index'),
    url(r'^admin/', include(admin.site.urls)),
) + templation_static()
```
Create index template (hello-templation/hellotemplation/core/templates/core/index.html)

```
<!DOCTYPE html>
<html>
    <head>
        <meta charset="utf-8">
        <title>Hello world!</title>
    </head>
    <body>
        <p>Hello world!</p>
    </body>
</html>
```
#### Configure settings

```
...
INSTALLED_APPS = (
   'django.contrib.admin',
    'django.contrib.auth',
    'django.contrib.contenttypes',
    'django.contrib.sessions',
    'django.contrib.messages',
    'django.contrib.staticfiles',
    'templation'
   'core', # Add your new app
)
...
TEMPLATE_LOADERS = (
    'templation.loaders.TemplationLoader',
    'django.template.loaders.filesystem.Loader',
    'django.template.loaders.app_directories.Loader'
```

```
MIDDLEWARE_CLASSES = (
    'django.contrib.sessions.middleware.SessionMiddleware',
    'django.middleware.common.CommonMiddleware',
    'django.middleware.csrf.CsrfViewMiddleware',
    'django.contrib.auth.middleware.AuthenticationMiddleware',
    'django.contrib.messages.middleware.MessageMiddleware',
    'django.middleware.clickjacking.XFrameOptionsMiddleware',
    'templation.middleware.TemplationMiddleware',
)
TEMPLATE_CONTEXT_PROCESSORS = (
    'django.contrib.auth.context_processors.auth',
    'django.core.context_processors.debug',
    'django.core.context_processors.i18n',
    'django.core.context_processors.media',
    'django.core.context_processors.static',
    'django.core.context_processors.tz',
    'django.contrib.messages.context_processors.messages',
    'templation.context_processor.templation_info'
\lambda# Django-templation settings
TEMPLATION_DAV_ROOT = os.path.join(BASE_DIR, '..', 'dav') # Make sure you create this folder
TEMPLATION_DAV_STATIC_URL = '/static_templation/'
TEMPLATION_RESOURCE_MODEL = 'core.models.Theme'
```
#### Launch for the first time

 $\lambda$ 

\$ python manage.py syncdb \$ python manage.py runserver

Go to <http://127.0.0.1:8000> and you will see the *Hello world!*.

# <span id="page-12-0"></span>**3.2 Setting up WebDAV shared resources**

The first thing to do is to make sure you have created the root folder for the WebDAV service (the one defined in TEMPLATION\_DAV\_ROOT):

```
$ sudo mkdir <TEMPLATION_DAV_ROOT>
$ sudo chown youruser.yourgroup <TEMPLATION_DAV_ROOT>
```
Edit *wsgi.py* file in your Django project to activate WsgiDav middleware:

```
import os
os.environ.setdefault("DJANGO_SETTINGS_MODULE", "hellotemplation.settings")
from django.core.wsgi import get_wsgi_application
application = get_wsgi_application()
from templation.middleware import WsgiDAVMiddleware
```

```
application = WsgiDAVMiddleware(application)
```
# **3.2.1 Add boilerplate template to settings**

When a user is linked to a resource by a ResourceAccess object a default template is copied to its WebDAV folder if we define TEMPLATION\_BOILERPLATE\_FOLDER setting.

Create boilerplate files (in this example this folder is located at the same level of TEMPLATION\_DAV\_ROOT):

```
dav_boilerplate/
dav_boilerplate/templates
dav_boilerplate/templates/core
dav_boilerplate/templates/core/index.html
dav_boilerplate/static
dav_boilerplate/static/css
dav_boilerplate/static/css/main.css
dav_boilerplate/static/js
dav_boilerplate/static/js/main.js
```
Edit settings.py

```
...
TEMPLATION_BOILERPLATE_FOLDER = os.path.join(BASE_DIR, '..', 'dav_boilerplate')
...
```
# **3.2.2 Create some themes**

```
$ python manage.py shell
```

```
>>> from core.models import Theme
>>> Theme.objects.create(name='simple')
<Theme: Theme object>
>>> Theme.objects.create(name='red')
<Theme: Theme object>
```
# **3.2.3 Create ResourceAccess**

\$ python manage.py shell

```
>>> from templation.settings import get_resource_access_model
>>> from django.contrib.auth import get_user_model
>>> from templation.models import ResourcePointer
>>> from core.models import Theme
>>> resource_pointer = ResourcePointer.objects.create(resource=Theme.objects.get(name='simple'))
>>> get_resource_access_model().objects.create(user=get_user_model().objects.get(username='admin'), :
<ResourceAccess: ResourceAccess object>
```
# **3.2.4 Accessing WebDAV folder**

http://127.0.0.1:8000/<TEMPLATION\_PROVIDER\_NAME>/<RESOURCE\_PK>/

```
http://127.0.0.1:8000/templation/1/
```

```
Note: When accessing the above URL you will be asked for the user credentials corresponding to the user linked in
the ResourceAccess object. There are several more ways to access and change a WebDAV folder, more info on
WsgiDAV docs.
```
# <span id="page-14-0"></span>**3.3 Overriding a template**

Now that the WebDAV environment is set up, the next step is to modify the template.

```
Edit dav/1/templates/core/index.html:
{% load static from templation_tags %}
<!DOCTYPE html>
<html>
    <head>
        <meta charset="utf-8">
        <title>Hello world!</title>
        <link rel="stylesheet" href="{% static 'css/main.css' %}">
    </head>
    <body>
        <h1>Hello overriden world!</h1>
    </body>
</html>
Edit dav/1/static/css/main.css:
h1 {
    color:#333333;
    font-family:serif;
    text-shadow: 4px 4px 2px rgba(150, 150, 150, 1);
}
```
Go to <http://127.0.0.1:8000> and you will see a fancier *Hello world!*.

Warning: Not showing the fancy Hello World? Checkout *[Visibility of custom templates](#page-22-0)* section.

# **Usage**

<span id="page-16-0"></span>To use django-templation in a project

# <span id="page-16-1"></span>**4.1 Django settings**

# **4.1.1 Minimal Django configuration**

```
INSTALLED_APPS = [
    'templation.builtins',
    "django.contrib.sessions",
    "django.contrib.auth",
    "django.contrib.contenttypes",
    "django.contrib.staticfiles",
    "django.contrib.sites",
    "templation",
]
TEMPLATE_LOADERS = (
    'templation.loaders.TemplationLoader',
    'django.template.loaders.filesystem.Loader',
    'django.template.loaders.app_directories.Loader'
)
MIDDLEWARE_CLASSES = (
    'django.middleware.common.CommonMiddleware',
    'django.contrib.sessions.middleware.SessionMiddleware',
    'django.middleware.csrf.CsrfViewMiddleware',
    'django.contrib.auth.middleware.AuthenticationMiddleware',
    'django.contrib.messages.middleware.MessageMiddleware',
    'templation.middleware.TemplationMiddleware',
)
TEMPLATION_BOILERPLATE_FOLDER = '/path/to/boilerplate/folder/'
TEMPLATION_DAV_ROOT = '/path/to/webdav/folder/'
TEMPLATION_DAV_STATIC_URL = '/templationdav/' # URL to bind templation statics
TEMPLATION_RESOURCE_MODEL = 'yourapp.models.MyResource'
```
# **4.1.2 Settings in detail**

### **TEMPLATION\_DAV\_ROOT**

Default value: N/A

Required: Yes

Defines the root path of *WebDAV* folder where designers will edit templates and static files.

### **TEMPLATION\_DAV\_STATIC\_URL**

Default value: N/A

Required: Yes

Defines the root url to access custom static files, it acts the same way as Django's STATIC\_URL, but only for django-templation.

### **TEMPLATION\_RESOURCE\_MODEL**

Default value: N/A Required: Yes The model that represents the *tenant*, templates will be bound to it.

### **TEMPLATION\_PROVIDER\_NAME**

Default value: 'templation' Required: No Provider name for WebDAV server. It also acts as the root url to access WebDAV folders.

### **TEMPLATION\_BOILERPLATE\_INITIALIZER**

Default value: 'templation.models.copy\_boilerplate\_folder' Required: No Path to a Python callable that will be executed when resource access object is created for the first time.

### **TEMPLATION\_BOILERPLATE\_FOLDER**

Default value: None Required: No Path to the folder containing the initial data for WebDAV shared folders.

### **TEMPLATION\_DUMP\_EXCEPTION**

Default value: ('TemplateDoesNotExist', 'TemplateSyntaxError') Required: No Iterable of exception names that will be shown to the designers.

## **TEMPLATION\_SECRET\_KEY**

Default value: SECRET\_KEY Required: No SECRET\_KEY used to generate access tokens.

### **TEMPLATION\_SANDBOX**

Default value: False Required: No Activate sandbox environment for templates. Only whitelisted tags and filters will be available.

### **TEMPLATION\_WHITELIST\_TAGS**

Default value: DEFAULT\_WHITELIST\_TAGS Required: No Safe template tags for sandbox.

### **TEMPLATION\_WHITELIST\_FILTERS**

Default value: DEFAULT\_WHITELIST\_FILTERS Required: No Safe template filters for sandbox.

### **TEMPLATION\_EXTRA\_LIBRARIES**

Default value: DEFAULT\_EXTRA\_LIBRARIES Required: No Preloaded tags and filters for sandbox.

### **TEMPLATION\_DEBUG**

Default value: False Required: No Activate templation's custom 500 error debug page.

### **DEFAULT\_WHITELIST\_TAGS**

```
DEFAULT_WHITELIST_TAGS = [
    'comment', 'csrf_token', 'cycle', 'filter', 'firstof', 'for', 'if',
    'ifchanged', 'now', 'regroup', 'spaceless', 'templatetag', 'url',
    'widthratio', 'with', 'extends', 'include', 'block'
]
```
#### **DEFAULT\_WHITELIST\_FILTERS**

```
DEFAULT_WHITELIST_FILTERS = [
    'add', 'addslashes', 'capfirst', 'center', 'cut', 'date', 'default',
    'default_if_none', 'dictsort', 'dictsortreversed', 'divisibleby', 'escape',
    'escapejs', 'filesizeformat', 'first', 'fix_ampersands', 'floatformat',
    'force_escape', 'get_digit', 'iriencode', 'join', 'last', 'length', 'length_is',
    'linebreaks', 'linebreaksbr', 'linenumbers', 'ljust', 'lower', 'make_list',
    'phone2numeric', 'pluralize', 'pprint', 'random', 'removetags', 'rjust', 'safe',
    'safeseq', 'slice', 'slugify', 'stringformat', 'striptags', 'time', 'timesince',
    'timeuntil', 'title', 'truncatewords', 'truncatewords_html', 'unordered_list',
    'upper', 'urlencode', 'urlize', 'urlizetrunc', 'wordcount', 'wordwrap', 'yesno'
]
```
#### **DEFAULT\_EXTRA\_LIBRARIES**

```
DEFAULT_EXTRA_LIBRARIES = [
   'templation.templatetags.templation_tags',
]
```
# <span id="page-19-0"></span>**4.2 Enable WebDAV in your Django project**

*django-templation* uses [WsgiDAV](http://wsgidav.readthedocs.org/en/latest/) to expose WebDAV folders. To enable this functionality you must edit your *wsgi.py* file:

#### **import os**

```
# We defer to a DJANGO_SETTINGS_MODULE already in the environment. This breaks
# if running multiple sites in the same mod_wsgi process. To fix this, use
# mod_wsgi daemon mode with each site in its own daemon process, or use
os.environ.setdefault("DJANGO_SETTINGS_MODULE", "yourproject.settings")
# This application object is used by any WSGI server configured to use this
# file. This includes Django's development server, if the WSGI_APPLICATION
# setting points here.
from django.core.wsgi import get_wsgi_application
application = get_wsgi_application()
# Apply WSGI middleware here.
# from helloworld.wsgi import HelloWorldApplication
# application = HelloWorldApplication(application)
from templation.middleware import WsgiDAVMiddleware
```
application = WsgiDAVMiddleware(application)

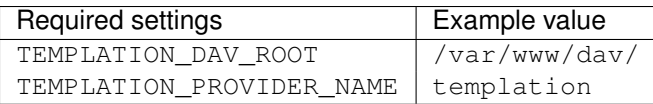

# <span id="page-20-0"></span>**4.3 Serving static content**

TEMPLATION\_DAV\_STATIC\_URL defines the URL which serves customized statics. You need to configure your web server (like NGINX) to serve this files properly

In this example TEMPLATION\_DAV\_STATIC\_URL is set to /templationdav/:

```
server {
    listen 80;
    location ~ \land/templationdav/(\d+)/(.*)$ {
        alias /your/davroot/$1/static/$2;
    }
    location /static/ {
        alias /your/static/path/;
    }
    location / {
        include uwsgi_params;
        uwsgi_pass 127.0.0.1:3031;
        uwsgi_param SCRIPT_NAME '';
    }
}
```
## **4.3.1 Static content in development mode**

To serve templation's static content from development server (python manage.py runserver) it is necessary to add templation\_static() to your url patterns in your urls.py:

```
from django.conf.urls import patterns, url, include
from django.contrib import admin
from templation.urls import templation_static # Important line
from .views import *
admin.autodiscover()
urlpatterns = patterns(
    ^{\prime}url(r'^admin/', include(admin.site.urls)),
   url(r'^index/$', index, name='index'),
) + templation_static() # Important line
```
# <span id="page-20-1"></span>**4.4 Customizations**

### **4.4.1 Resource Model**

The *Resource Model* can be any Django model.

### **4.4.2 Resource Access Model**

*Resource Access Model* controls when 'development' templates and static files are shown. Templation comes with a default *Resource Access Model* but you can inherit from AbstractResourceAccess and make your custom one

```
from templation.models import AbstractResourceAccess
class CustomResourceAccess(AbstractResourceAccess):
    """ django-templation """
```
### **4.4.3 Restricting template tags and filters**

You can set up a sandboxed environment for template designers restricting the use of builtin tags and filters and preloading the desired ones.

In django settings:

```
TEMPLATION_SANDBOX = True # Enables the sandbox mode
# List of allowed tags
TEMPLATION WHITELIST TAGS = [
    'comment', 'csrf_token', 'cycle', 'filter', 'firstof', 'for', 'if',
    'ifchanged', 'now', 'regroup', 'spaceless', 'templatetag', 'url',
    'widthratio', 'with', 'extends', 'include', 'block'
]
# List of allowed filters
TEMPLATION_WHITELIST_FILTERS = [
    'add', 'addslashes', 'capfirst', 'center', 'cut', 'date', 'default',
   'default_if_none', 'dictsort', 'dictsortreversed', 'divisibleby', 'escape',
    'escapejs', 'filesizeformat', 'first', 'fix_ampersands', 'floatformat',
    'force_escape', 'get_digit', 'iriencode', 'join', 'last', 'length', 'length_is',
    'linebreaks', 'linebreaksbr', 'linenumbers', 'ljust', 'lower', 'make_list',
    'phone2numeric', 'pluralize', 'pprint', 'random', 'removetags', 'rjust', 'safe',
    'safeseq', 'slice', 'slugify', 'stringformat', 'striptags', 'time', 'timesince',
    'timeuntil', 'title', 'truncatewords', 'truncatewords_html', 'unordered_list',
    'upper', 'urlencode', 'urlize', 'urlizetrunc', 'wordcount', 'wordwrap', 'yesno'
]
# Preloaded tags
TEMPLATION_EXTRA_LIBRARIES = [
    'yourapp.templatetags.yourapp_tags',
]
```
### **4.4.4 Debug 500 errors for designers**

Designers may be overwhelmed by django's default 500 error page in debug mode, so *djangotemplation* includes a custom 500 error view that shows debug information for the exceptions defined in TEMPLATION\_DUMP\_EXCEPTION setting.

To activate this functionality you have to add these lines to your  $urls.py$ 

```
from django.conf.urls import *
handler500 = 'templation.views.server_error'
```
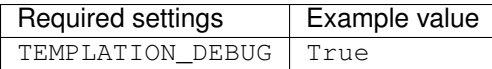

# <span id="page-22-0"></span>**4.5 Visibility of custom templates**

The ResourceAccess (*RA*) object defines if a user can access a *WebDAV* folder associated with a object of class TEMPLATION\_RESOURCE\_MODEL.

ResourceAccess has two interesting properties:

- resource pointer foreign key: Accesses the resource properties, where you have is validated field, that indicates if the customized resources will be available for everyone.
- get\_access\_token() method: Returns an access token that allows everyone to see the customized version for this resource.

Note: You can also get the access token in the admin detail view of ResourceAccess object.

Table defining whether or not the customized template will be shown:

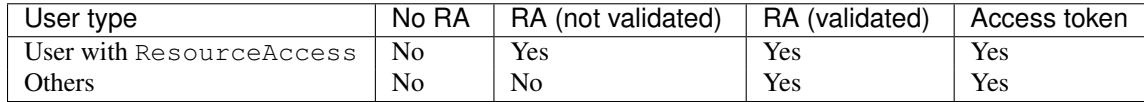

# <span id="page-22-1"></span>**4.6 Extra goodies**

templation\_tags.is\_trusted\_request is a template tags which tells whether a request comes from a trusted source. (an ip address listed in settings.INTERNAL\_IPS or an active, staff user). This can be used to show further debugging information in the template being rendered.

*django-templation* comes with a custom context processor and a template tag which will help showing this additional information to the designer.

The context\_processor.templation\_info context processor pushes two new variables into the templates context. Together with the [Django admin documentation generator,](https://docs.djangoproject.com/en/dev/ref/contrib/admin/admindocs/) you can point designers to documentation which is relevant to the page they're working on.

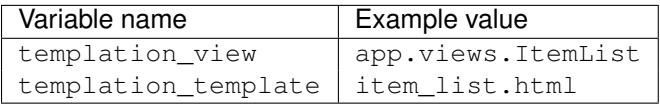

templation\_tags.get\_model\_info can additionally be used to link to models documentation in the [Django](https://docs.djangoproject.com/en/dev/ref/contrib/admin/admindocs/) [admin documentation generator.](https://docs.djangoproject.com/en/dev/ref/contrib/admin/admindocs/)

This is an example template block showcasing the integration that can be achieved:

```
{% load templation_tags %}
{% if is_trusted_request %}
<div>
    {% if object %}
        {% get_model_info object as model_info %}
    {% elif object_list %}
        {% get_model_info object_list as model_info %}
    {% endif %}
```

```
<a href="{% url "django-admindocs-docroot" %}">Documentation</a> -
    <strong>Model:</strong>
        <a href="{% url 'django-admindocs-models-detail' app_label=model_info.app_label model_name=model
    <strong>View:</strong>
        <a href="{% url 'django-admindocs-views-detail' templation_view %}">{{ templation_view }}</a>
    <strong>Template:</strong>
        {{ templation_template }}
\langlediv>
{% endif %}
```
# **Contributing**

<span id="page-24-0"></span>Contributions are welcome, and they are greatly appreciated! Every little bit helps, and credit will always be given. You can contribute in many ways:

# <span id="page-24-1"></span>**5.1 Types of Contributions**

# **5.1.1 Report Bugs**

Report bugs at [https://github.com/qdqmedia/django-templation/issues.](https://github.com/qdqmedia/django-templation/issues)

If you are reporting a bug, please include:

- Your operating system name and version.
- Any details about your local setup that might be helpful in troubleshooting.
- Detailed steps to reproduce the bug.

### **5.1.2 Fix Bugs**

Look through the GitHub issues for bugs. Anything tagged with "bug" is open to whoever wants to implement it.

### **5.1.3 Implement Features**

Look through the GitHub issues for features. Anything tagged with "feature" is open to whoever wants to implement it.

### **5.1.4 Write Documentation**

django-templation could always use more documentation, whether as part of the official django-templation docs, in docstrings, or even on the web in blog posts, articles, and such.

### **5.1.5 Submit Feedback**

The best way to send feedback is to file an issue at [https://github.com/qdqmedia/django-templation/issues.](https://github.com/qdqmedia/django-templation/issues)

If you are proposing a feature:

- Explain in detail how it would work.
- Keep the scope as narrow as possible, to make it easier to implement.
- Remember that this is a volunteer-driven project, and that contributions are welcome :)

# <span id="page-25-0"></span>**5.2 Get Started!**

Ready to contribute? Here's how to set up *django-templation* for local development.

- 1. Fork the *django-templation* repo on GitHub.
- 2. Clone your fork locally:

```
$ git clone git@github.com:your_name_here/django-templation.git
```
3. Install your local copy into a virtualenv. Assuming you have virtualenvwrapper installed, this is how you set up your fork for local development:

```
$ mkvirtualenv django-templation
$ cd django-templation/
$ python setup.py develop
```
- 4. Create a branch for local development:
	- \$ git checkout -b name-of-your-bugfix-or-feature

Now you can make your changes locally.

5. When you're done making changes, check that your changes pass flake8 and the tests, including testing other Python versions with tox:

```
$ flake8 templation tests
$ python setup.py test
$ tox
```
To get flake8 and tox, just pip install them into your virtualenv.

6. Commit your changes and push your branch to GitHub:

```
$ git add .
$ git commit -m "Your detailed description of your changes."
$ git push origin name-of-your-bugfix-or-feature
```
7. Submit a pull request through the GitHub website.

# <span id="page-25-1"></span>**5.3 Pull Request Guidelines**

Before you submit a pull request, check that it meets these guidelines:

- 1. The pull request should include tests.
- 2. If the pull request adds functionality, the docs should be updated. Put your new functionality into a function with a docstring, and add the feature to the list in README.rst.
- 3. The pull request should work for Python 2.6, 2.7, and 3.3, and for PyPy. Check [https://travis](https://travis-ci.org/qdqmedia/django-templation/pull_requests)[ci.org/qdqmedia/django-templation/pull\\_requests](https://travis-ci.org/qdqmedia/django-templation/pull_requests) and make sure that the tests pass for all supported Python versions.

# <span id="page-26-0"></span>**5.4 Tips**

### To run a subset of tests:

\$ python -m unittest tests.test\_templation

# **Credits**

# <span id="page-28-1"></span><span id="page-28-0"></span>**6.1 Development Lead**

• QDQ media S.A.U. [<tecnologia@qdqmedia.com>](mailto:tecnologia@qdqmedia.com)

# <span id="page-28-2"></span>**6.2 Contributors**

None yet. Why not be the first?

**CHAPTER 7**

**History**

# <span id="page-30-1"></span><span id="page-30-0"></span>**7.1 0.1.0 (2014-01-24)**

• First release.